2024/04/29 07:40 1/3 Airport Directory sections

Airport Directory panel has been modified and moved from the section OPS - now it appears on the **menu-belt** as a separate feature.

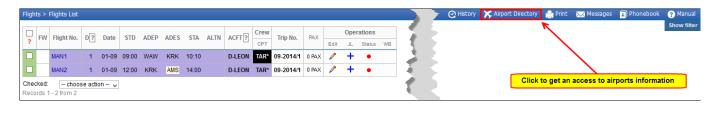

Click on the **Airport Directory** icon to get a pop-up window where you can search for a particular airport or airports per a country.

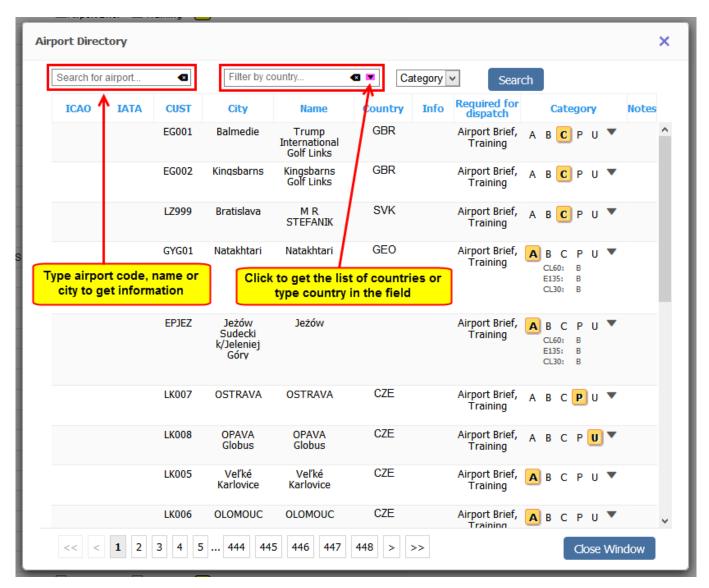

If you type **airport ICAO or IATA code** in the field '**Search for airport**' you will see airport details (see below).

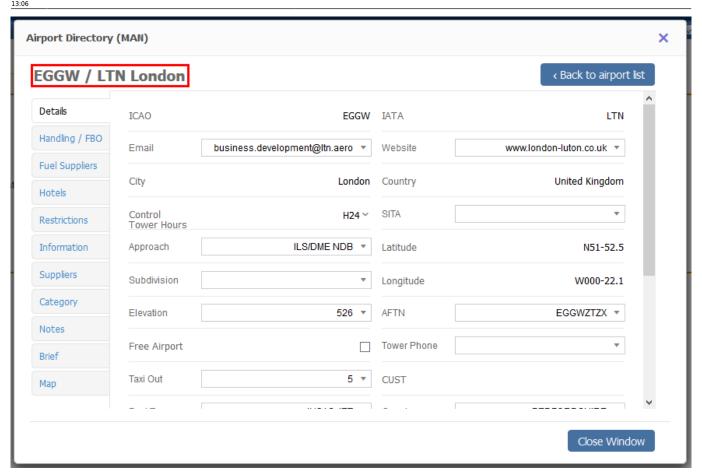

You can view and edit sections such as: Handling/FBO, Hotels, etc...

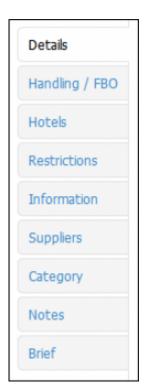

You are able to edit and change details in the framed fields like i.e. 'Website', 'Tower Phone', etc...

If manually added information should remain **private**, you should click on the **paddlock-icon** that shows up between a field with the information and the name of the field.

2024/04/29 07:40 3/3 Airport Directory sections

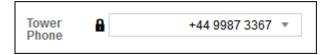

If you **hover the mouse over** it you will see a message **Click to make this field private** which means that the added information will not be shared with other operators. You can always undo that action by clicking again on the paddlock-icon.

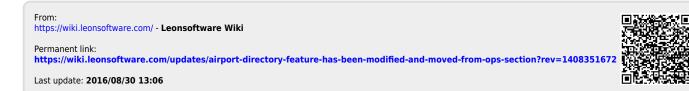